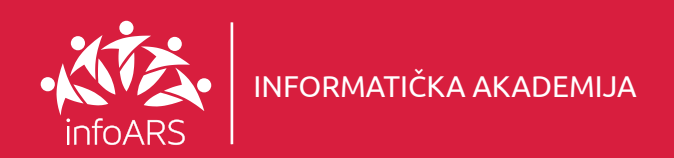

### Vježba 1 - Uklanjanje (mjenjanje) pozadine na fotografiji

Pokazna vježba izolacije objekta sa upotrebom osnovnih alata. Vježba razvija osjećaj za prostor, manipulaciju objektima te njihov odnos u prostoru gdje se zajedno sa upotrebom boja uvježbava opšta vizuelna estetika kroz praktičan rad na funkcionalnom nivou. Trajanje vježbe 2 - 4 školska časa.

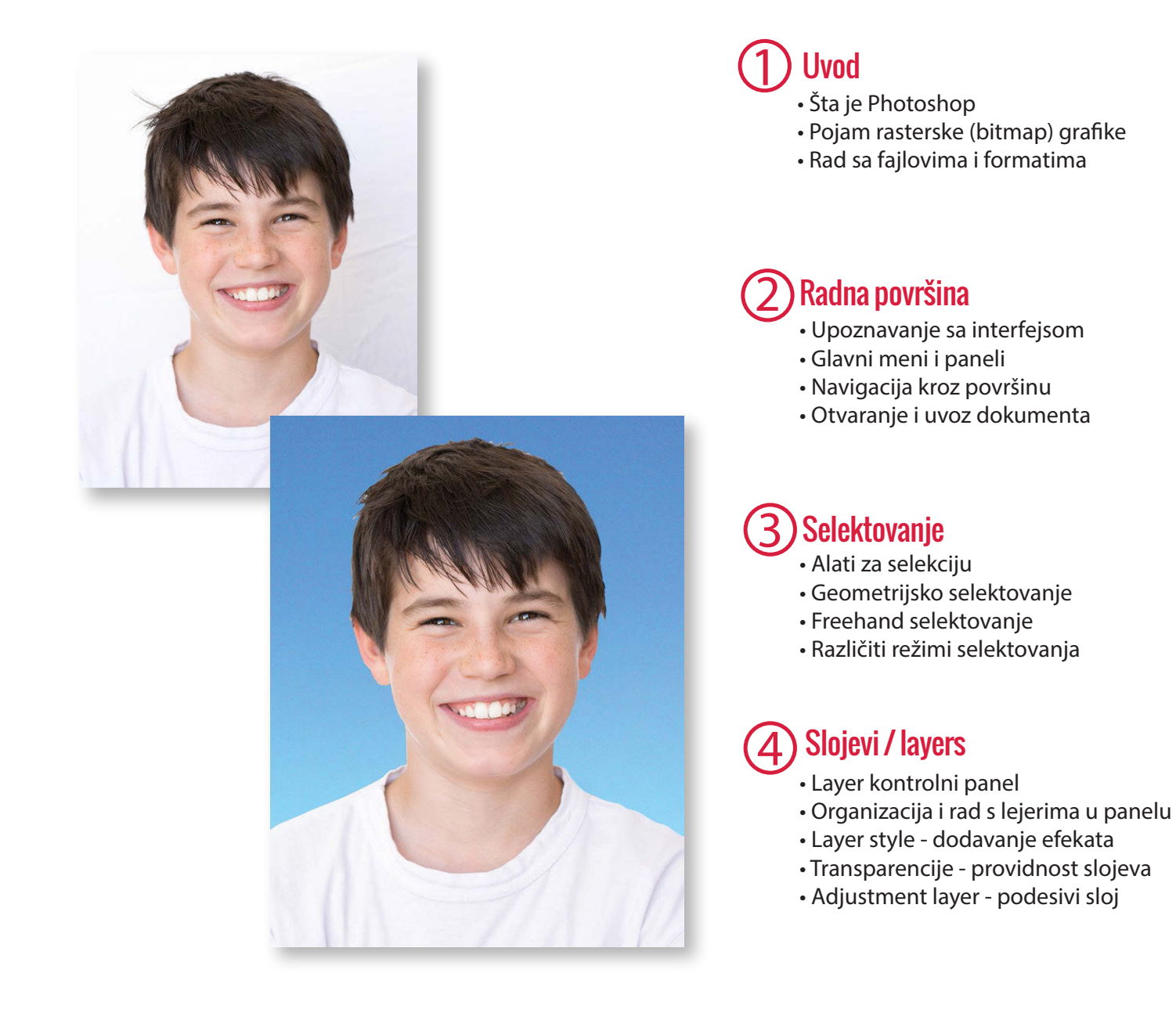

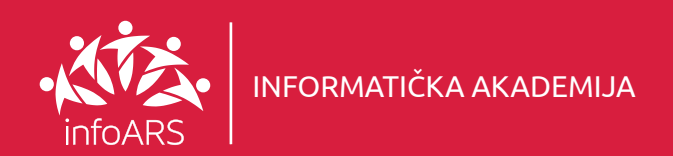

### Vježba 2 - Restauracija oštećene fotografije

Pokazna vježba poboljšanja oštećene fotografije sa upotrebom osnovnih alata. Trajanje vježbe 2 - 4 školska časa.

## $\mathbb D$  Korekcije boje i osvjetljenja  $\mathbb Q$ Dodavanje efekata

- Meni za sliku i opcije podešavanja
- Promjene osvjetljenja i kontrasta
- Prebacivanje u BW (crno-bijeli) kolorni mod

## <u> 2</u>

- Filter meni Dodavanje efekata
- Blur i Sharpen filteri Zamućenje i izoštrenje
- Spot, Healing i Patch alati Retuširanje

#### **Selektovanje**

- Alati za selekciju
- Geometrijsko selektovanje
- Slobodno selektovanje (Freehand)
- Različiti režimi selektovanja

#### 4 Podešavanja i osnovne foto korekcije

- Rezolucija i dimenzije slike
- Promjene dimenzija fotografije
- Kropovanje i isjecanje fotografije
- Rotiranje i ispravljanje fotografije

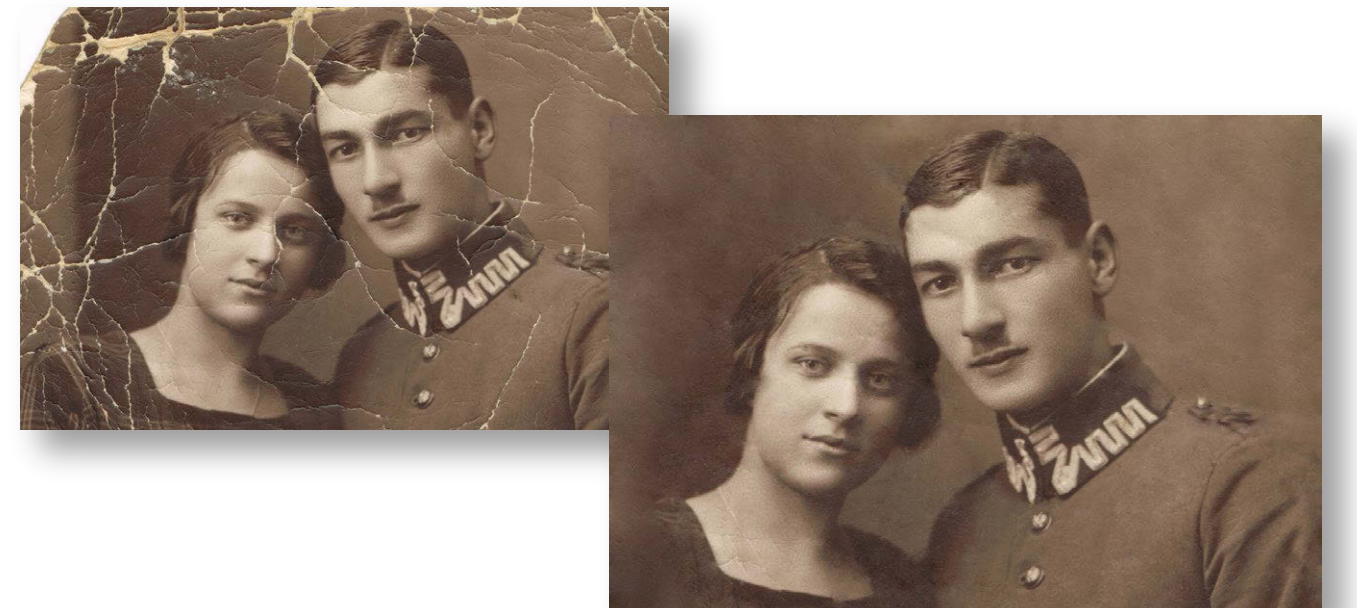

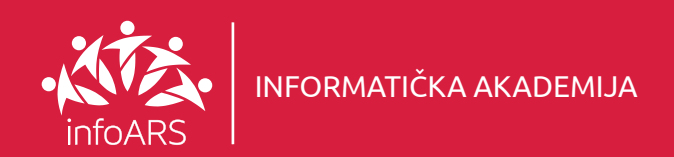

### Vježba 3 - Restauracija boja na crno bijeloj fotografiji

Pokazna vježba poboljšanja oštećene fotografije sa upotrebom osnovnih alata. Vježba razvija osjećaj za boje, njihov intuitivni međusobni odnos na radnoj površini gdje se zajedno sa upotrebom različitih filtera uvježbava opšta vizuelna estetika. Uči se kako potpun o restaurirati crno bijelu fotografiju i kreirati fotografiju u boji. Trajanje vježbe 4 - 6 školskih časova.

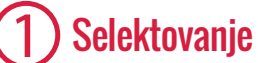

- Alati za selekciju
- Pen selektovanje
- Kreiranje novih slojeva

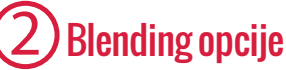

- Primjena stilova na slojeve
- Promjena boja na slojevima
- Filteri boja (Color Overlay)

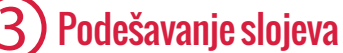

- Krivljenje slojeva (Warp toll)
- Promjene dimenzija (Image Size)
- Finalna kolorna korekcija

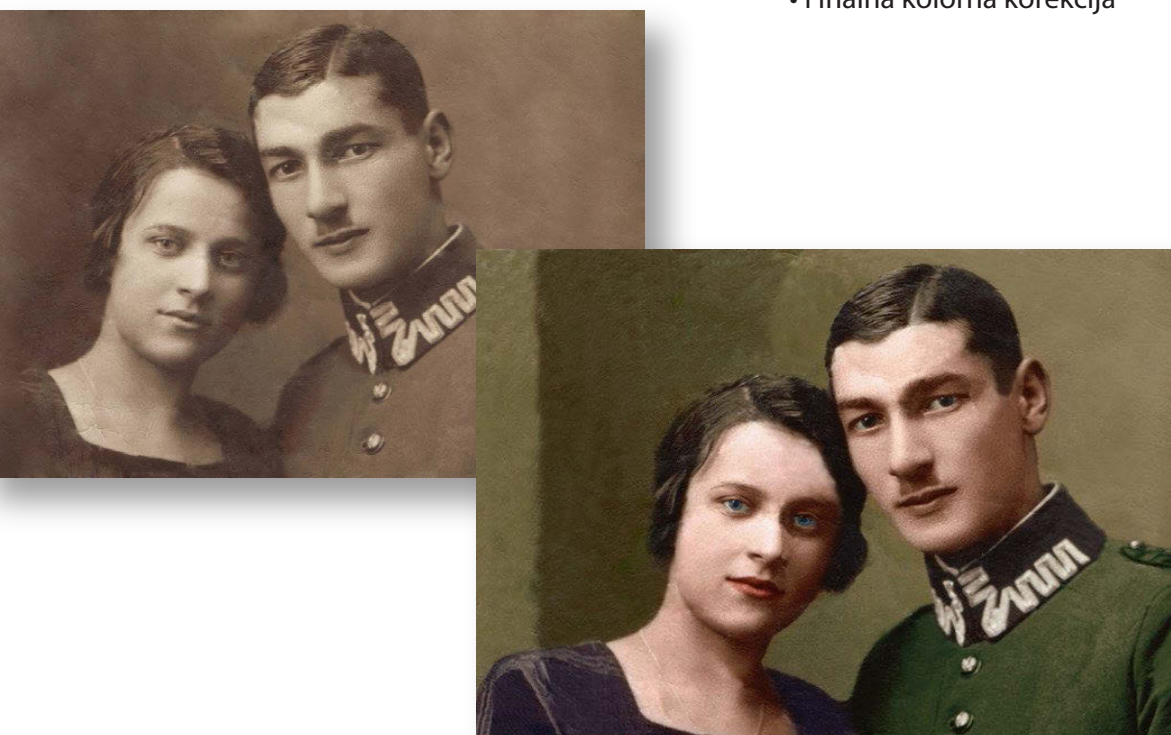

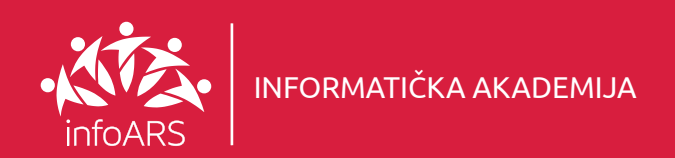

### Vježba 4 - Dorada, montaža fotografije svenčanih događaja

Pokazna vježba upotrebe fotografije u komercijalne svrhe. Vježba razvija osjećaj za manipulaciju objektima te njihov međusobni odnos veličine u prostoru. Klasičan primjer montaže fotografije iz više elemenata koji se oblikuju u finalni esteteski proizvod i jedinstvenu kompoziciju. Trajanje vježbe 2 - 4 školska časa.

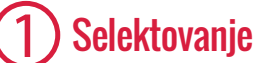

- Alati za selekciju
- Pen elektovanje
- Kreiranje inverzne selekcije
- Eleminisanie pozadine fotografije

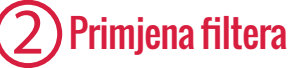

- Filter meni Dodavanje efekata
- Zamućenje i izoštrenje (Blur i Sharpen filteri)
- Retuširanje (Spot, Healing i Patch alati)

## 3 Kombinovanje layera

- Drag and Drop (prevuci i pusti) montaža
- Uklapanje, povećanje i smanjenje slojeva
- Finalno komponovanje slojeva i korekcije

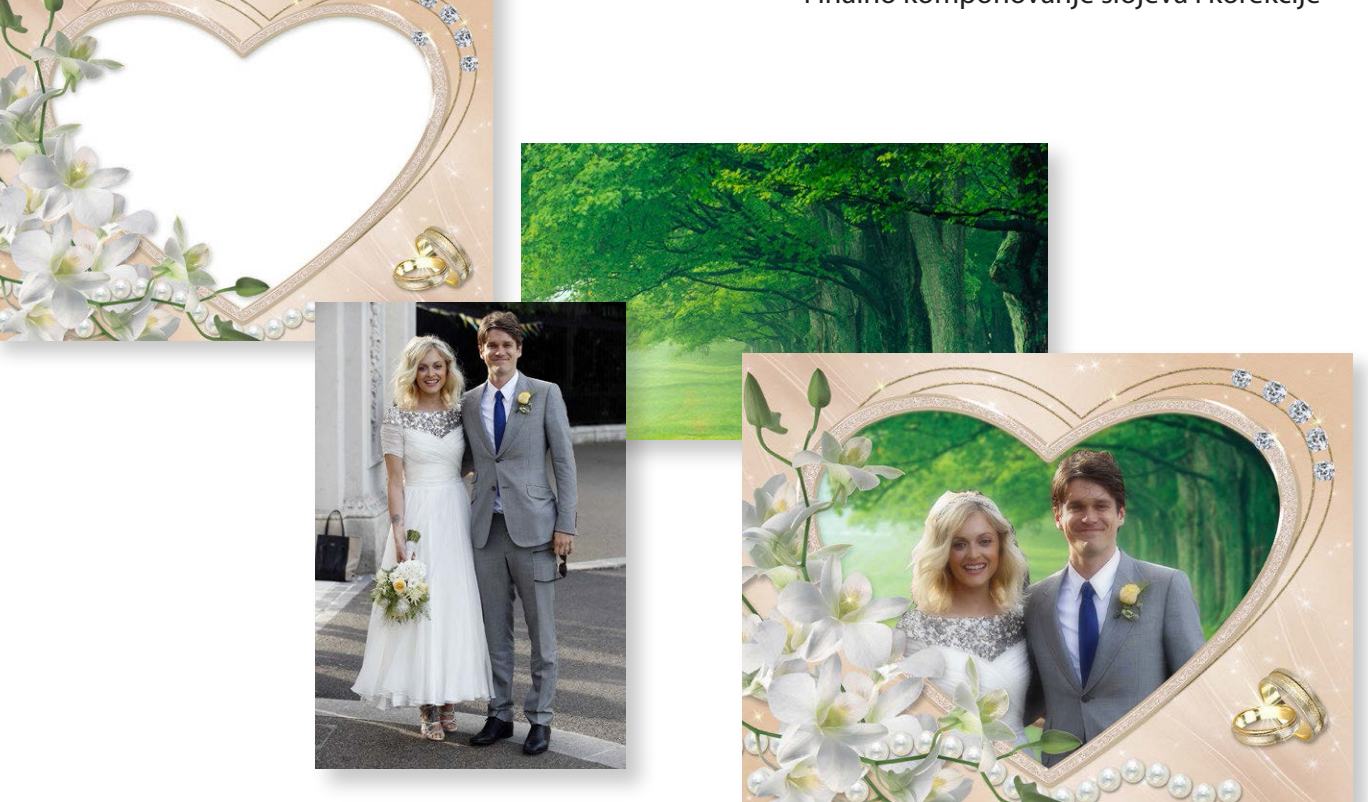

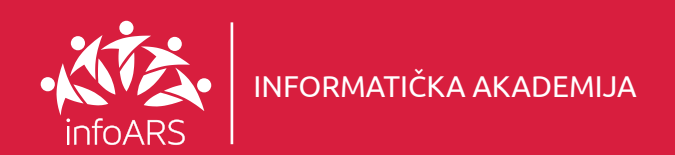

### Vježba 5 - Obrada fotografija proizvoda za katalošku prodaju

Pokazna vježba upotrebe fotografije u komercijalne svrhe. Uvježbava se poboljšanje fotografije, isjecanje i izdvajanje glavnog objekta od pozadine te njegovo uklapanje u potpuno novu fotografiju radi dobijanja kompozicije koja se koristi u prodajne svrhe. Trajanje vježbe 4 - 6 školskih časova.

## **Selektovanie**

- Alati za selekciju
- Pen selektovanje
- Kreiranje inverzne selekcije
- Eleminisanje pozadine fotografije

#### Korekcije boje i osvjetljenja 2

- Promjene intenziteta boje
- Primjena kolornog balansa
- Shadows/Highlights (sjenke i svjetlo) korekcije

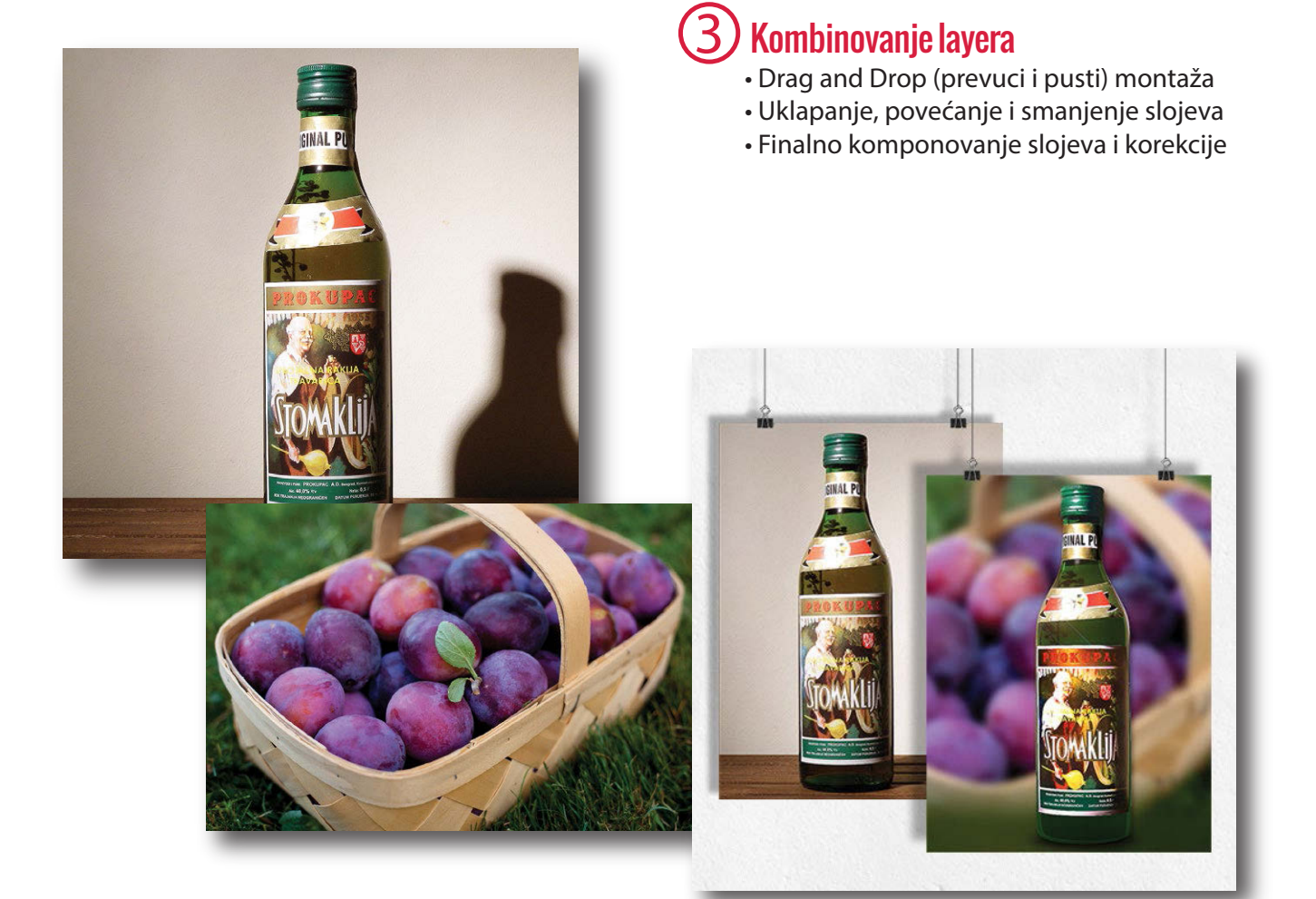

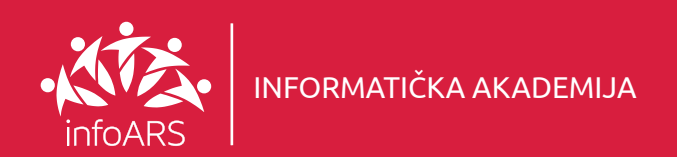

### Vježba 6 - Priprema fotografije za promotivne materijale

Pokazna vježba upotrebe fotografije u komercijalne svrhe. Kreiranje komercijalnog plakata na standardnom formatu korištenjem više elemenata te njihovo uklapanje u jednu cjelinu. Trajanje vježbe 2 - 4 školska časa.

## **Selektovanje**

- Alati za selekciju
- Pen selektovanje
- Kreiranje inverzne selekcije
- Eleminisanje pozadine fotografije

#### Primjena filtera 2

- Filter meni Dodavanje efekata
- Zamućenje i izoštrenje (Blur, Sharpen)
- Retuširanje (Spot, Healing, Patch)

#### 3 Slojevi / layers

- Slojevi (Layer) kontrolni panel
- Organizacija i rad sa slojevima u panelu
- Slojevi (Layer style) dodavanje efekata
- Providnost slojeva (Transparency)
- Podesivi sloj (Adjustment layer)

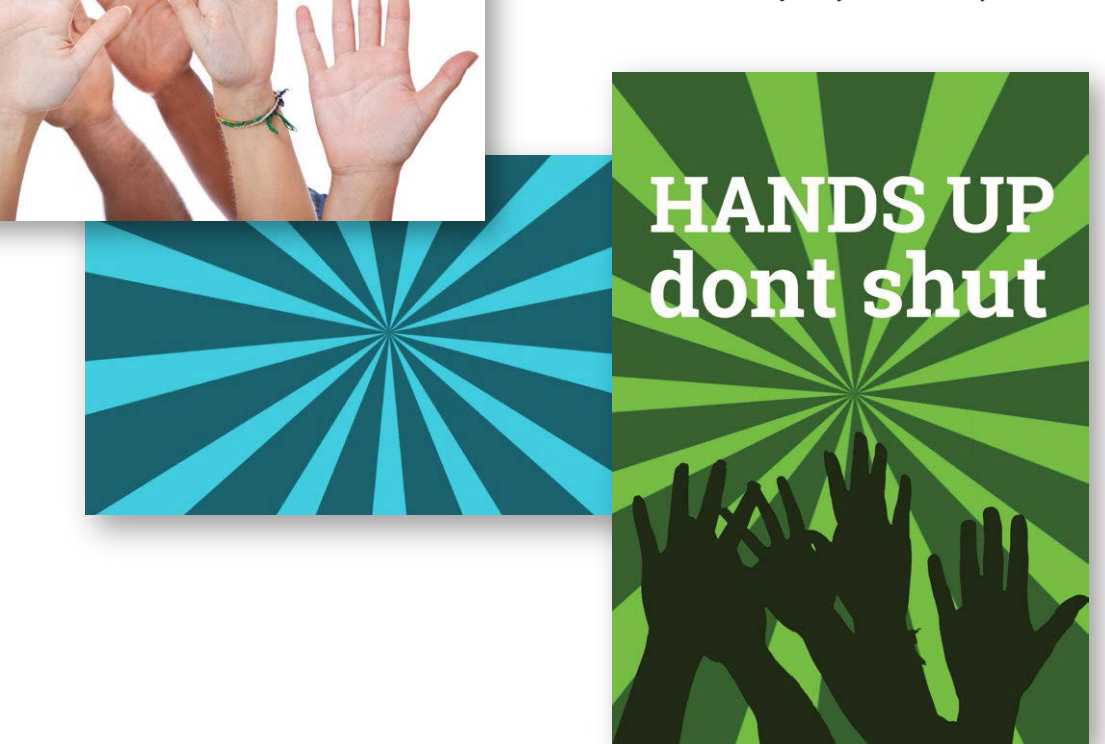

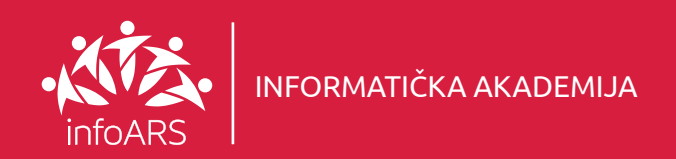

### Vježba 7 - Clipping Mask ili sakrivanje dijelova slike

Pokazna vježba i rad sa alatima za isjecanje maskiranje i upotreba alata za korigovanje boja. Takođe u ovoj vježbi radi se i na sticanju znanja opšteg planiranja prostora kompozicije i razvija se osjećaj za njihovu optimizaciju i primjenu opštih vizuelnih impersija. Trajanje vježbe 2 - 4 školska časa.

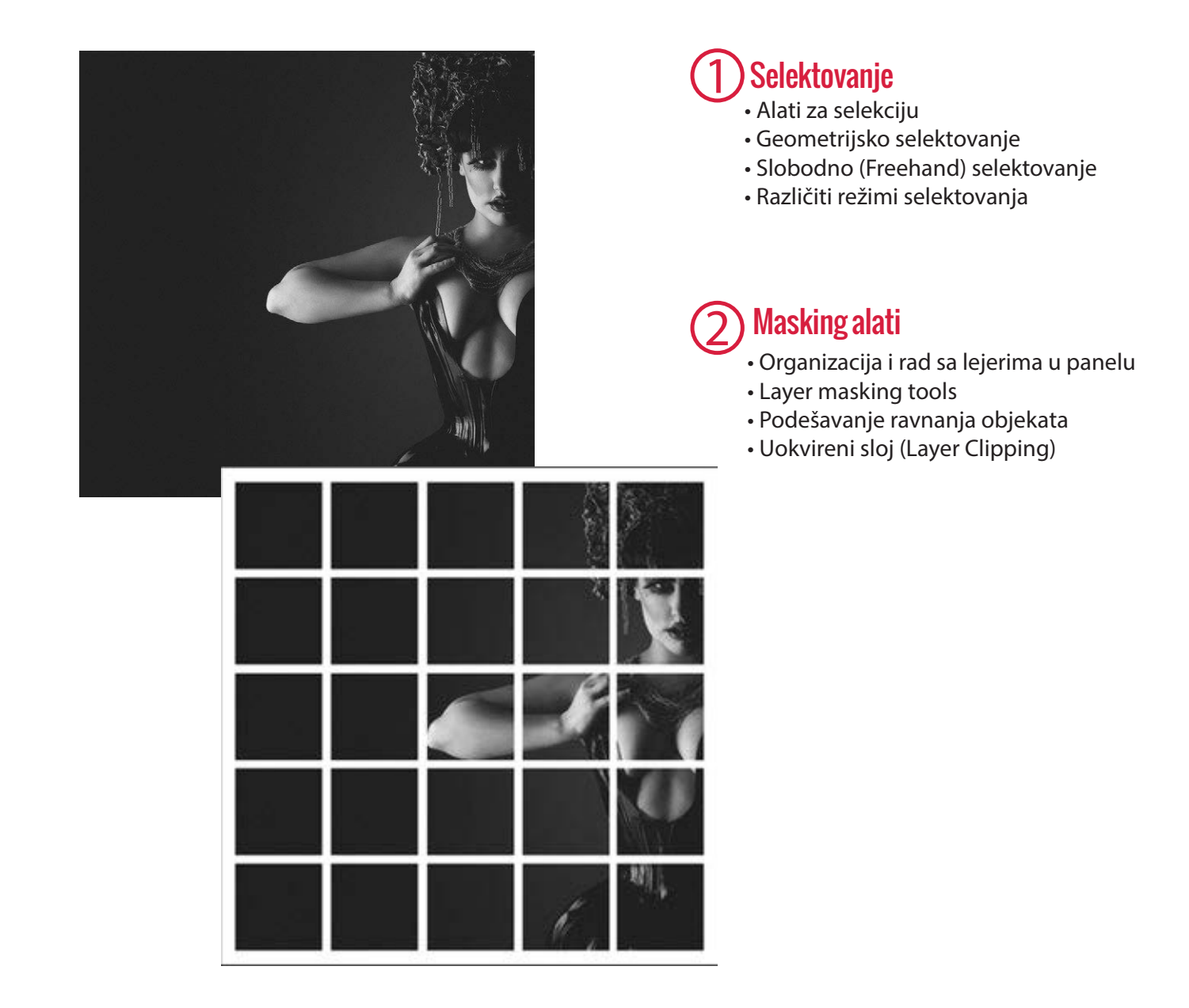

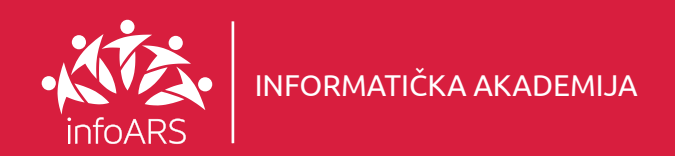

### Vježba 8 - Dodavanje specijalnih efekata svjetla

Pokazna vježba dodavanja specijalnih svjetlosnih efekata, opšte kolorne i svjetlosne korekcije kompozicije. Polaznik uči kako da od profesionalne fotografije napravi korekciju i izmjenu osvjetljenosti kompozicije sa dodatim apstraktnim oblicima. Trajanje vježbe 2 - 4 školska časa.

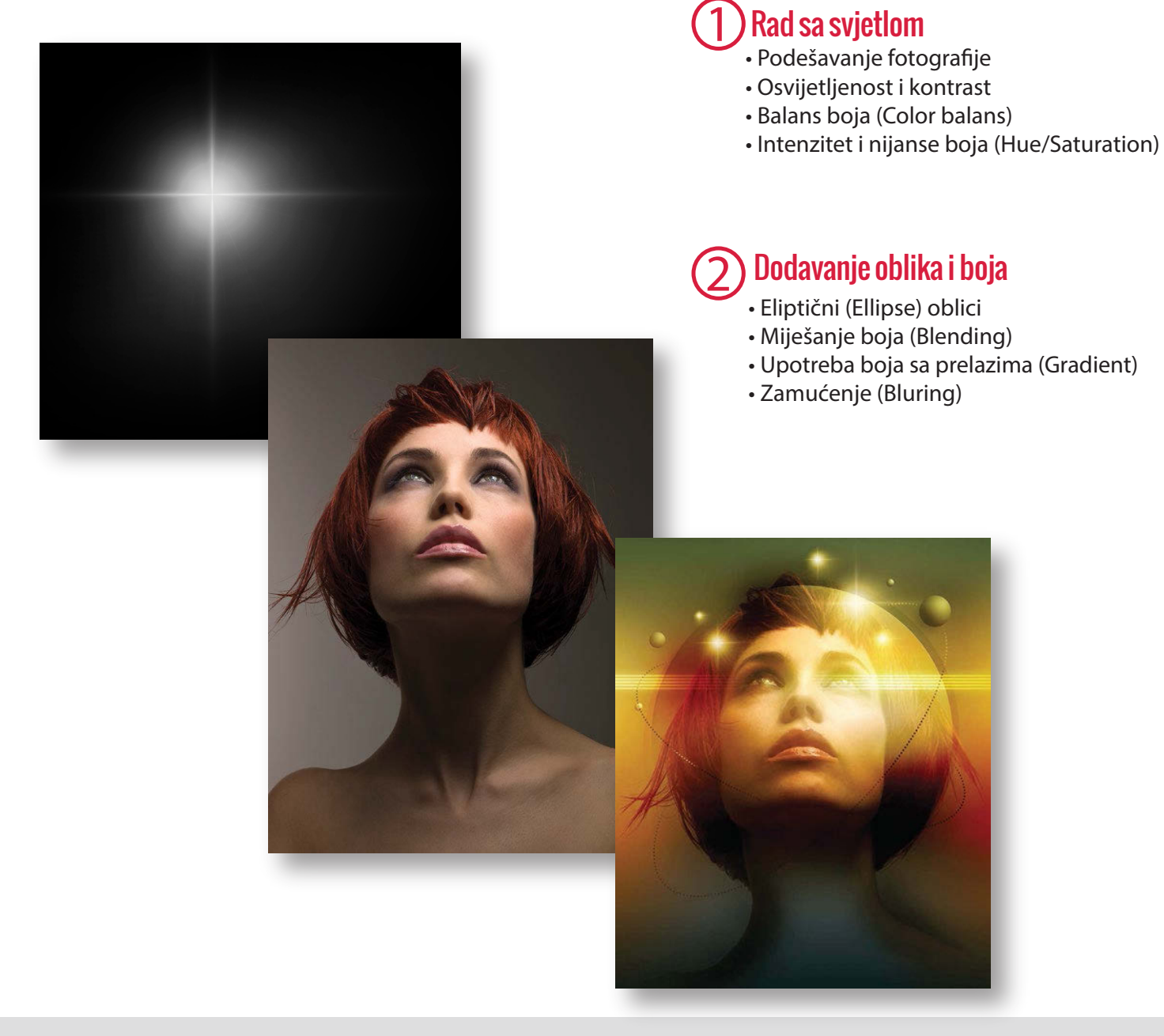

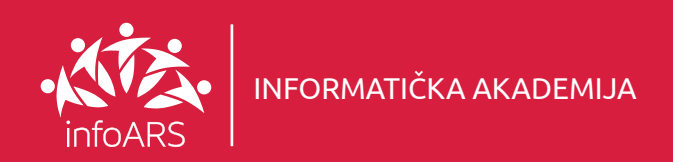

### Vježba 9 - Kreiranje kompozicije sa ljudskim modelom

Pokazna vježba kreiranja kompozicije više grafičkih elemenata uključujući i rad sa alatima za isjecanje, maskiranje i korigovanje boja. Takođe u ovoj vježbi radi se i na sticanju znanja opšteg planiranja prostora kompozicije i razvija se osjećaj za njihovu optimizaciju i primjenu opštih vizuelnih impersija. Trajanje vježbe 2 - 4 školska časa.

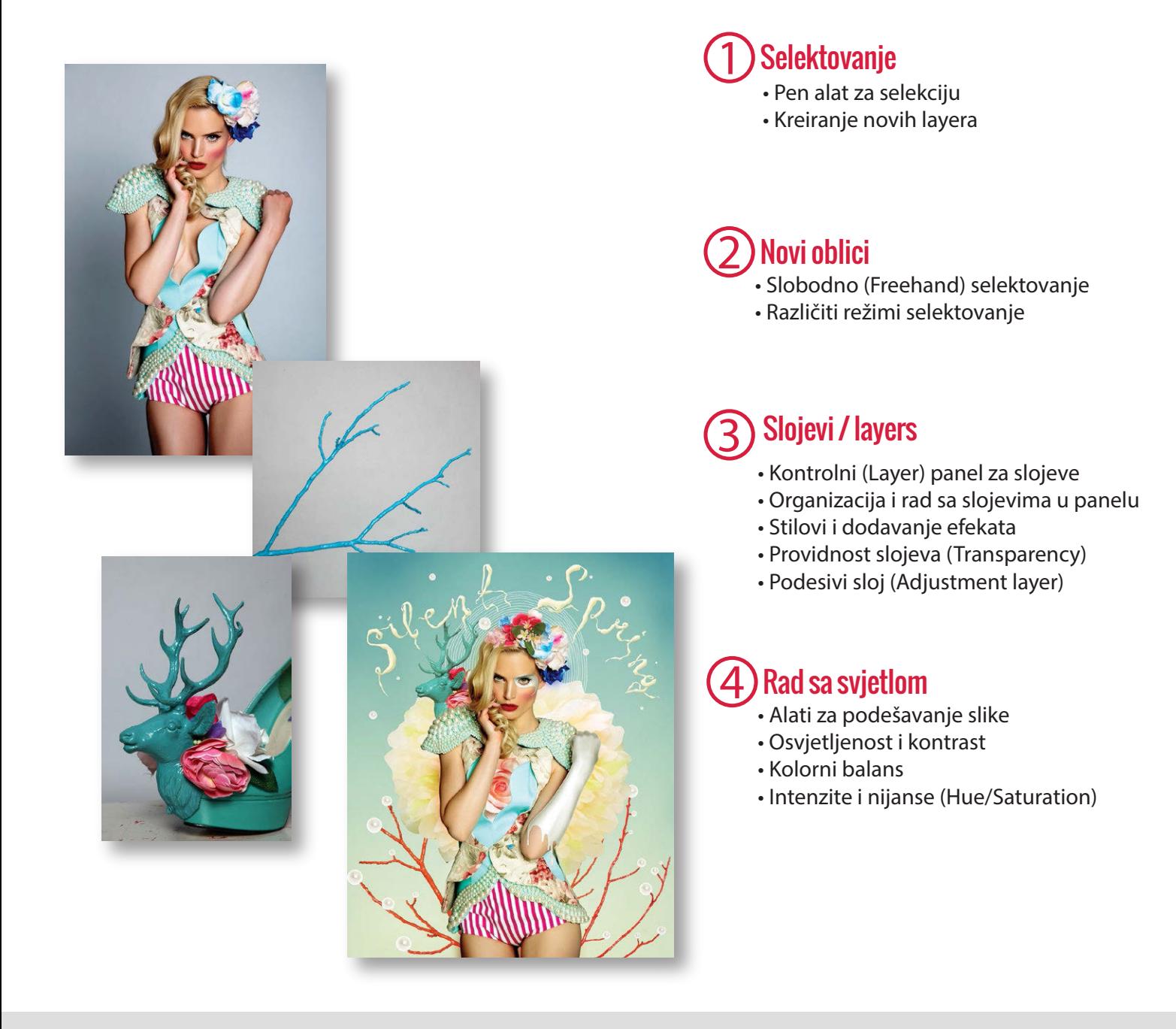

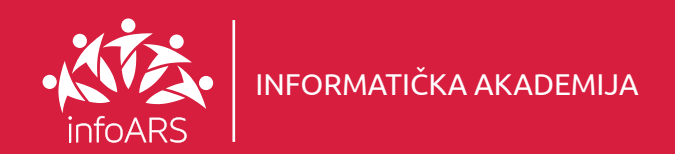

### Vježba 10 - Brendiranje stranica društvenih mreža

Dizajnirajte personalizovane banere na vodećim društvenim mrežama kao što su Facebook, Youtube, Google+ i Twitter. Napravite internet kampanje onako kako Vi želite da izgleda. Trajanje vježbe 2 - 4 školska časa.

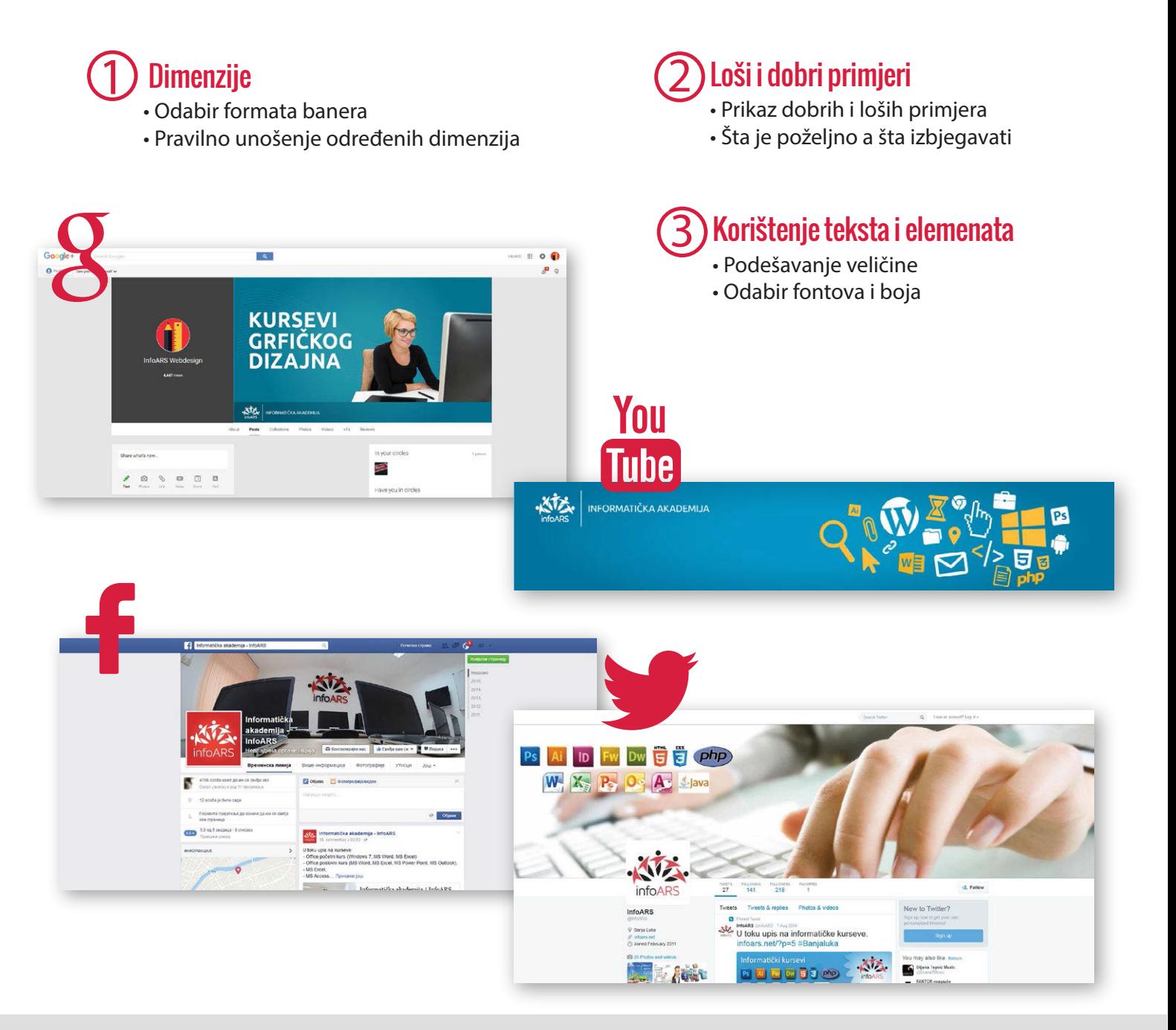

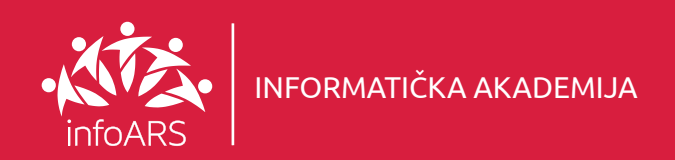

### Vježba 11 - Izrada Paralax slajdera za Web stranu

Dizajnirajte slajder (klizni baner) na vašoj stranici kao jedan od najpopularnijih grafičkih elemenata današnjih Web stranica. Kreirajte slajder koji će da jasno prikaže vašu djelatnost i ono čime se Vi bavite u nekoliko fotografija. Trajanje vježbe 2 - 4 školska časa.

#### Podešavanje rezolucije 1

- Usklađivanje veličine
- Pozicioniranje na formatu

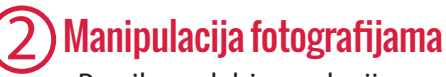

• Pravilan odabir rezolucije • Uređenje prostora i kompozicije fotografije

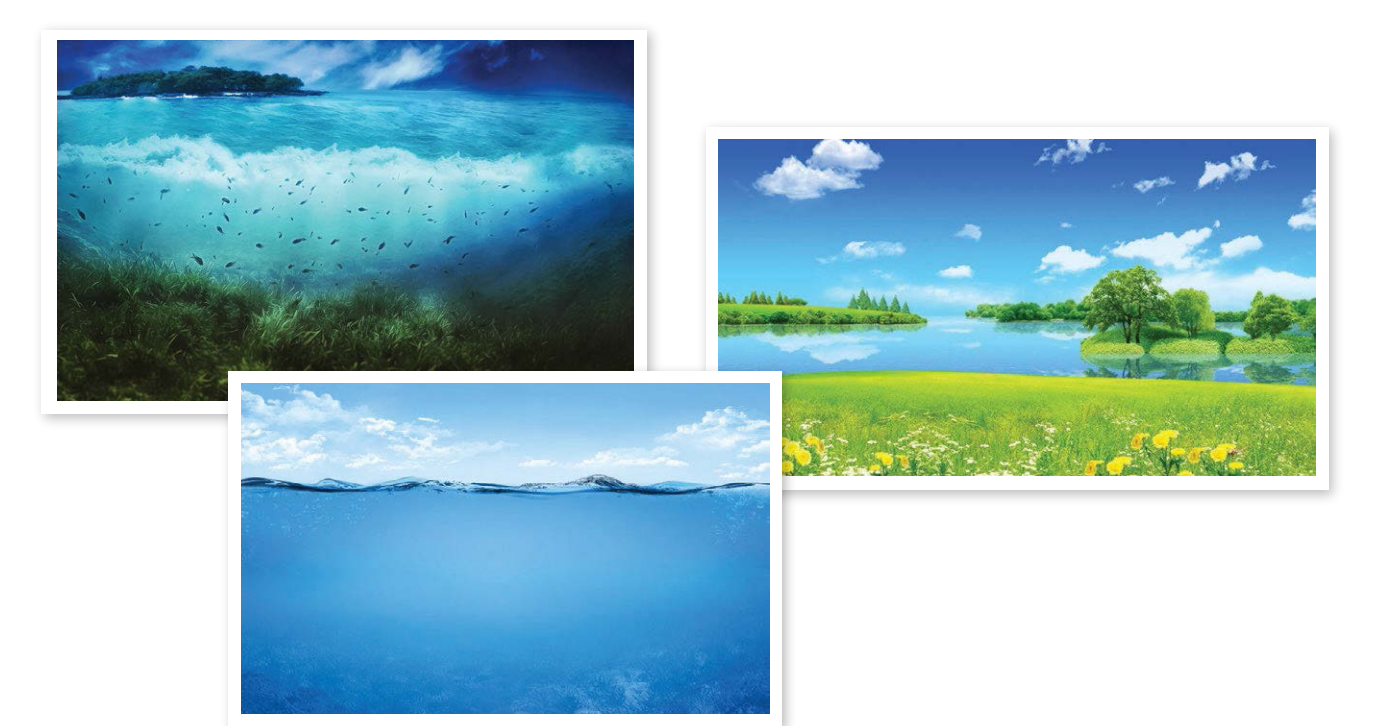

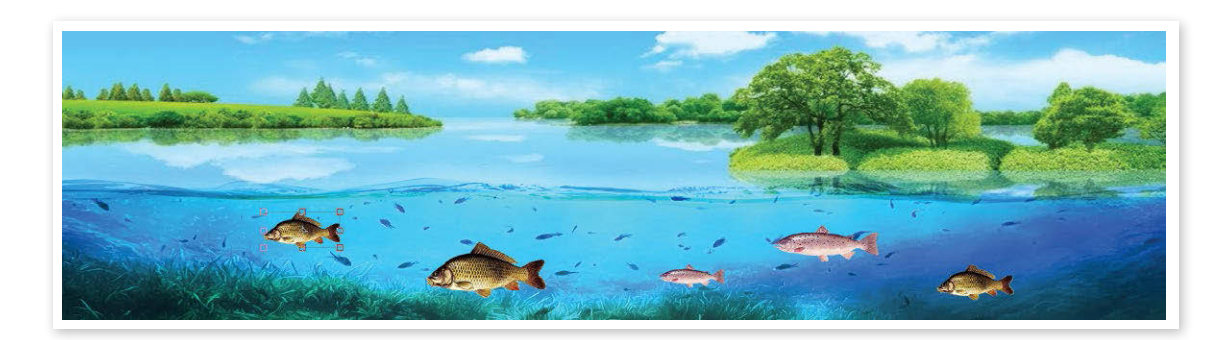

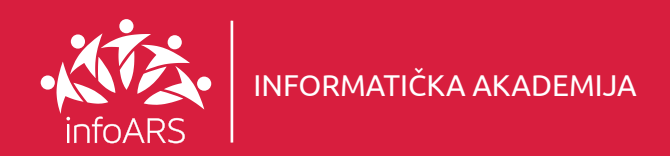

## Vježba 12 - Kreiranje čestitke

Napravite dizajn za čestitku uz upotrebu gotovih elemenata i fotografijom panorame grada. Naučite kako da radite sa tekstom na krivim linijama i različitim fontovima. Trajanje ove vježbe je 2 školska časa.

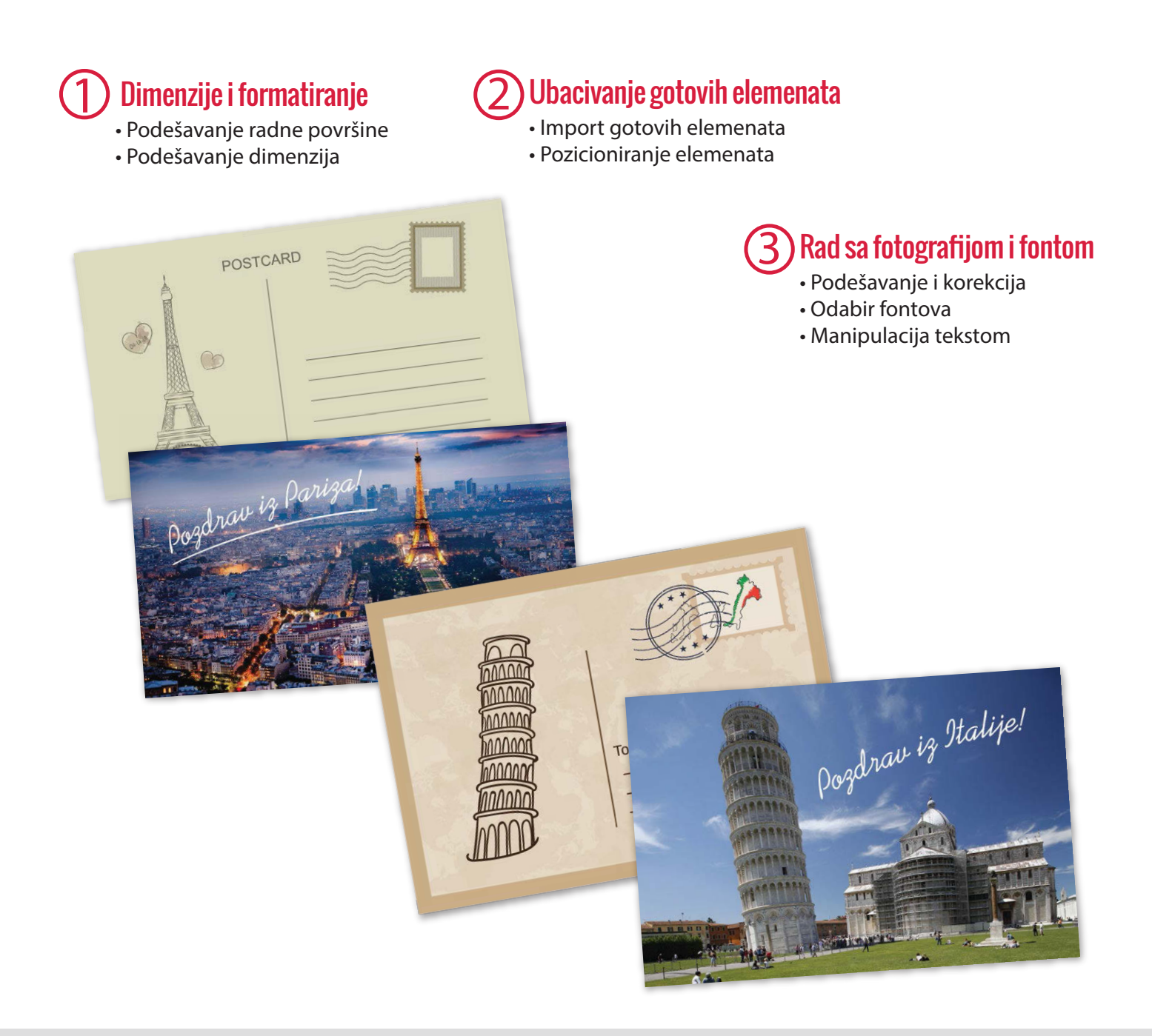

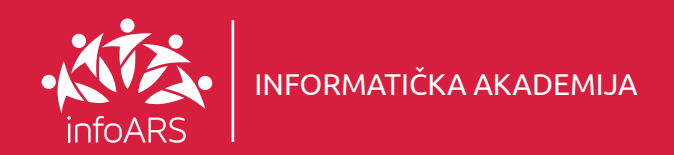

### Vježba 1 - Dizajn Web banera

Brz i jednostavan način da se upoznate sa osnovnim standardima kreiranja banera. Unos teksta, crtanje različitih oblika, unošenje gotovih grafičkih elemenata. Upotreba vizuelnih efekti na posmatrača u smislu šta je dobro a šta nije itd. Trajanje ove vježbe je od 2 - 4 školska časa.

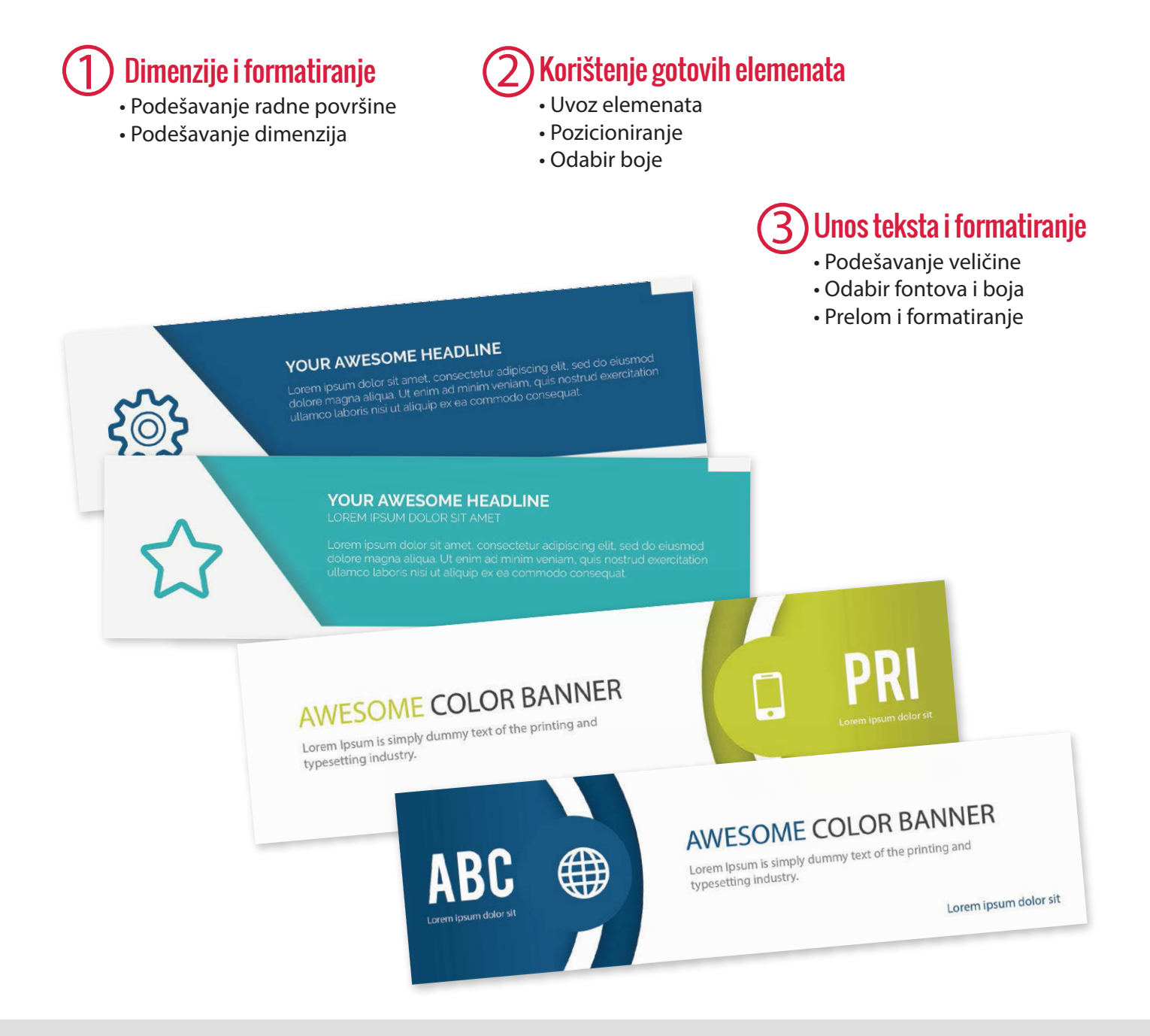

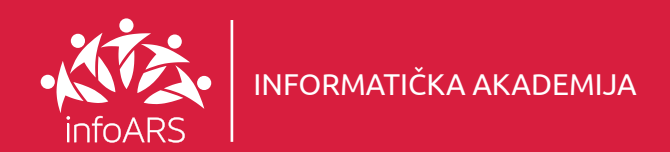

## Primjena Photoshop-a u štampanim medijima

### Vježba 2 - Kreiranje poklon bona - Vaučera

Naučite kako da u Photoshop-u napravite poklon bon ili vaučer sa svim potrebnim grafičkim elementima. Trajanje ove vježbe je 2 školska časa.

Dimenzije i formatiranje 1

- Podešavanje radne površine
- Podešavanje dimenzija

- Crtanje linija
- Crtanje sa alatom za oblikovanje
- Pozicioniranje elemenata

#### Crtanje objekata 2 Rad sa tekstom 3

- Unos teksta
- Odabir fontova
- Formatiranje i bojenje teksta

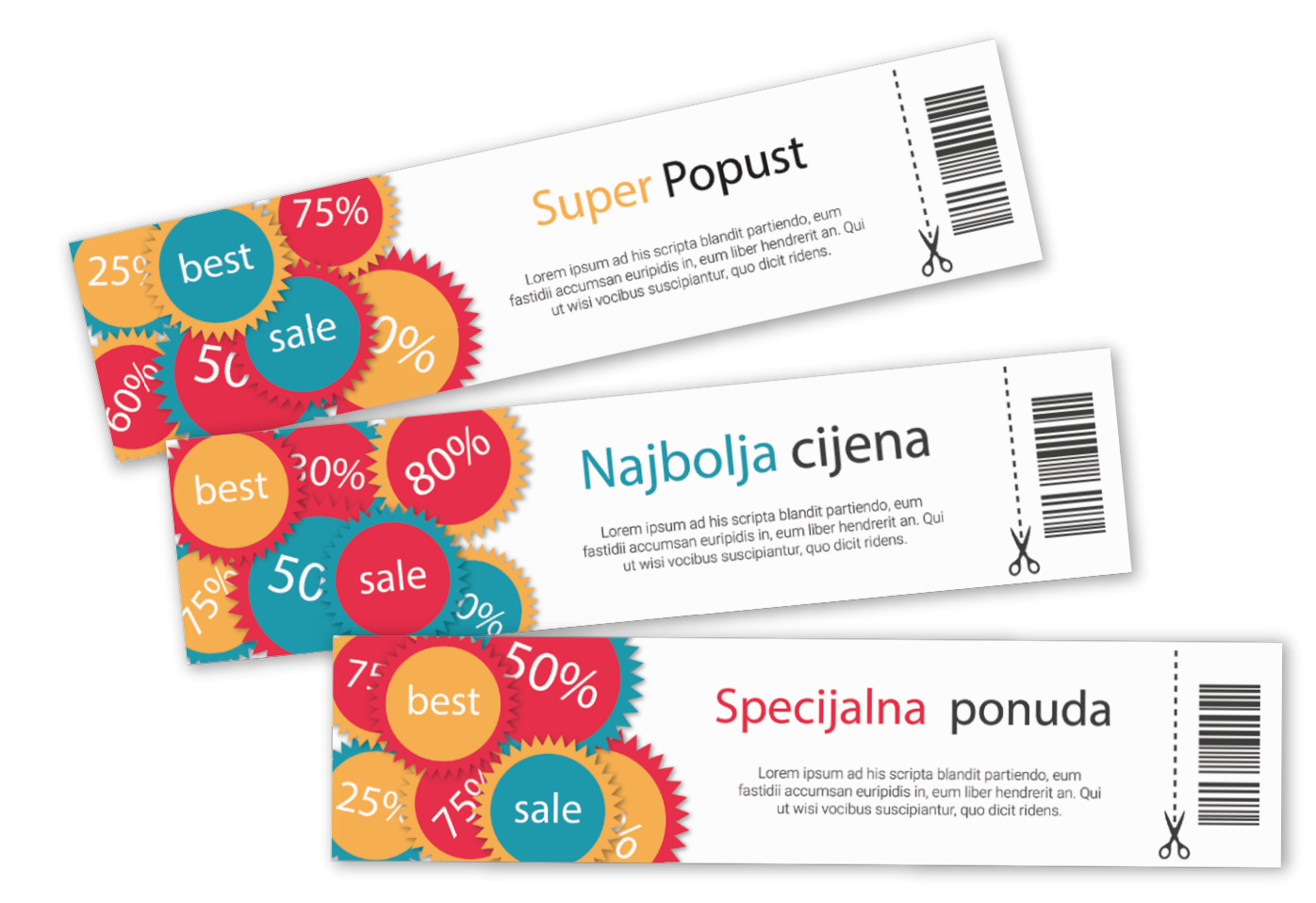

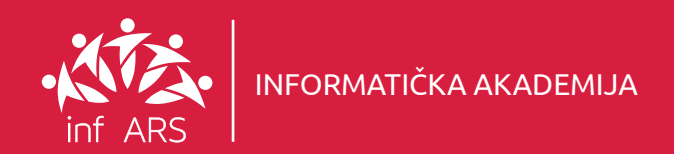

## Primjena Photoshop-a u štampanim medijima

#### Vježba 3 - Kreiranje poklon bona - Vaučera

Naučite kako da u Photoshop-u napravite poklon bon ili vaučer sa svim potrebnim grafičkim elementima. Trajanje ove vježbe je 2 školska časa.

#### Dimenzije i formatiranje 1

- Podešavanje radne površine
- Podešavanje dimenzija

- Crtanje linija
- Crtanje sa alatom za oblikovanje
- Pozicioniranje elemenata

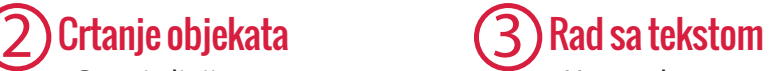

- Unos teksta
- Odabir fontova
- Formatiranje i bojenje teksta
- Rad sa stilovima

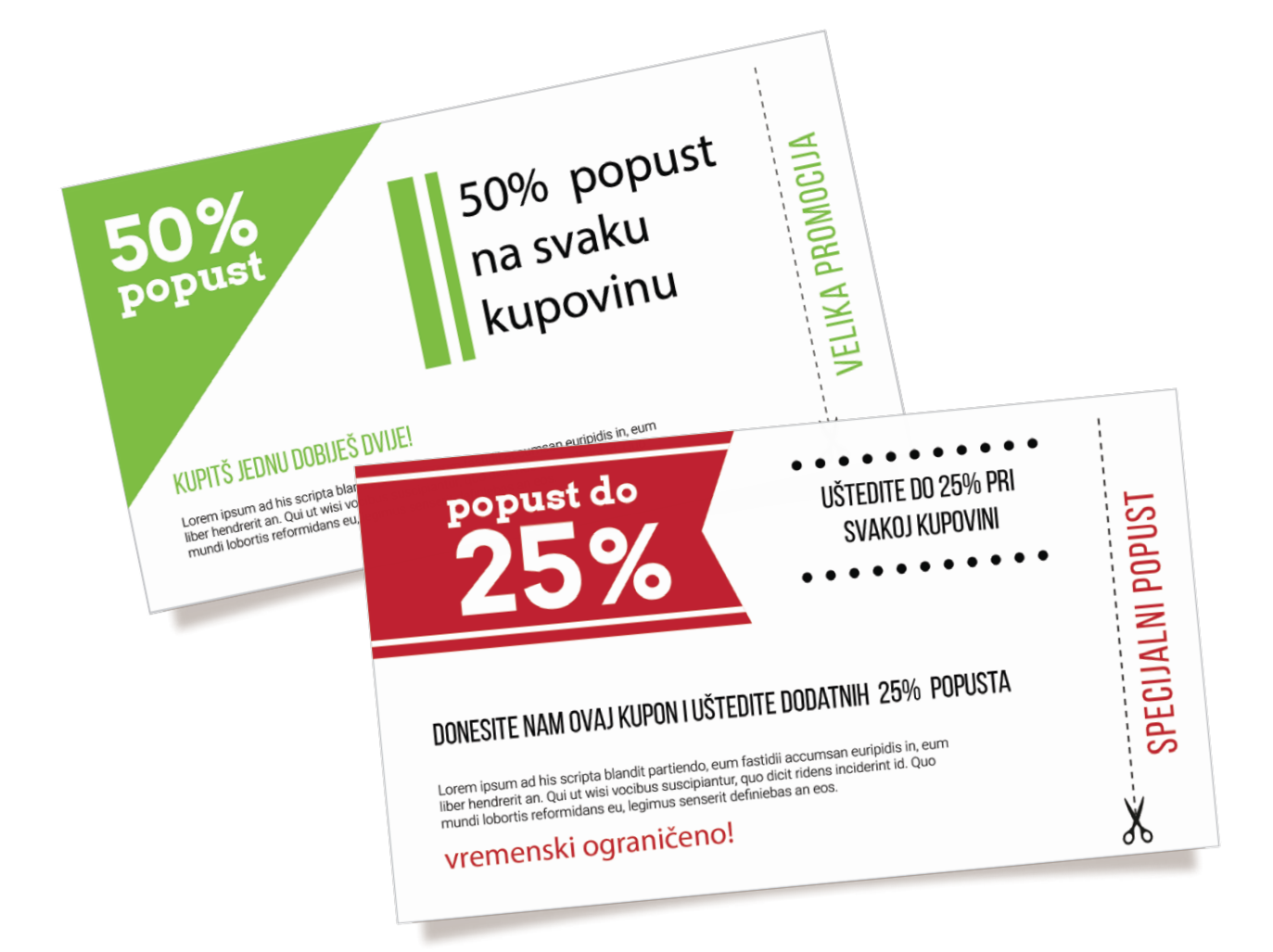

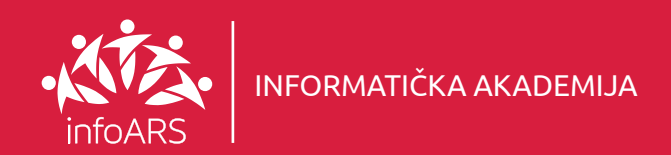

#### Vježba 4 - Dizajn WEB elemenata

Kreirajte Web elemente na jednostavan i brz način. Naučite da koristite liniju i alatke za crtanje. Dizajnirajte pomoću postojećih elemenata ili napravite potpuno nove grafičke module za programere Web stranica. Trajanje ove vježbe je 4 - 6 školskih časova.

#### Osnovni geometrijski oblici 1

- Crtanje kvadrata
- Crtanje kruga
- Nepravilni geometrijski oblici

#### Korištenje fotografije 2

- Uvoz fotografija
- Sakrivanje dijelova fotografije
- "Cliping Mask toll"

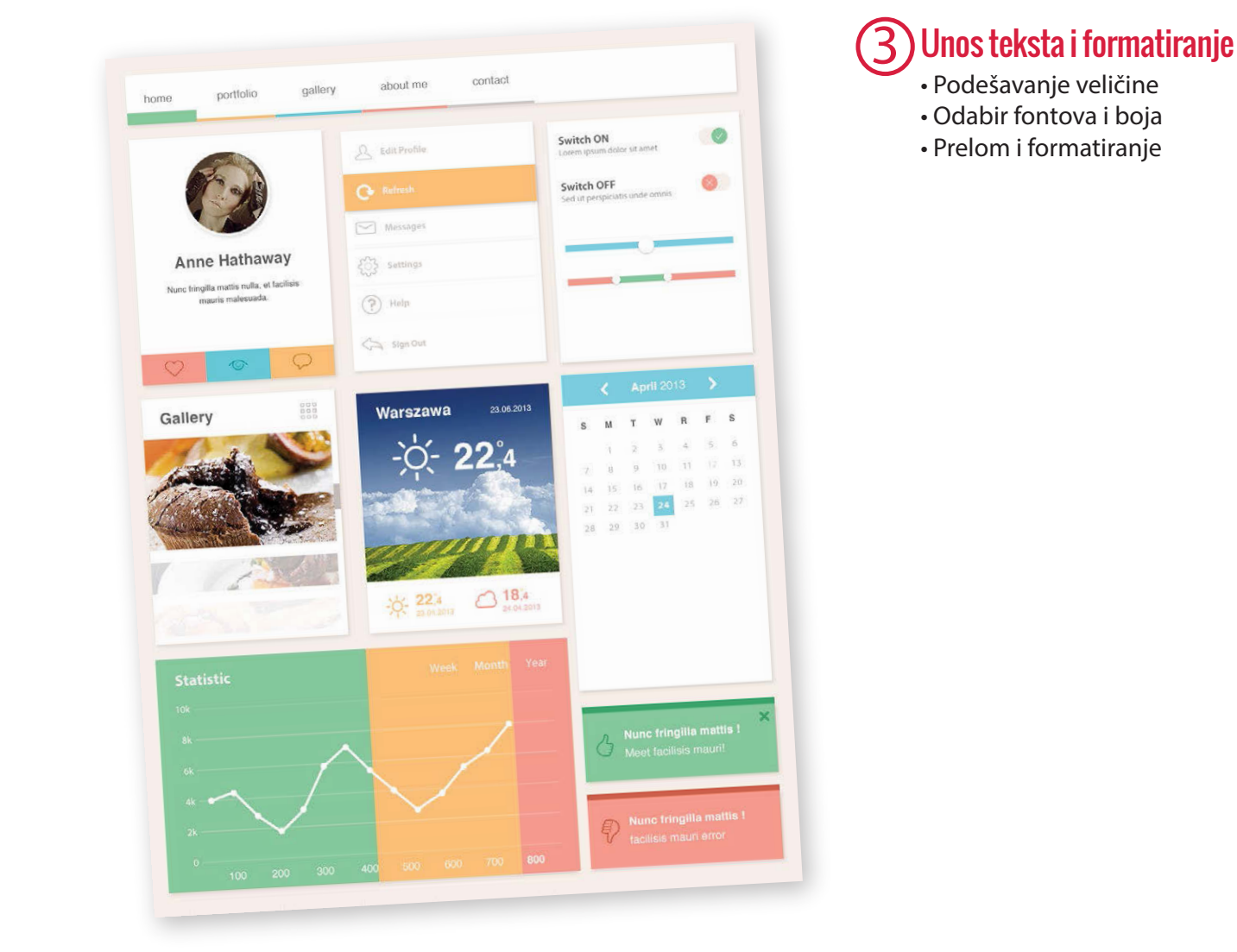

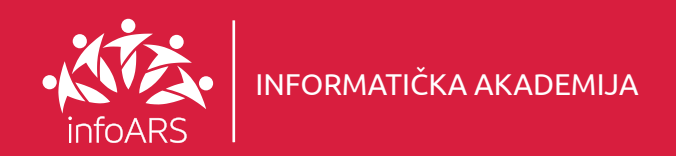

#### Vježba 5 - Izrada animiranog WEB banera

Korištenje Photoshop-a u svrhu kreiranja banera za Web. Odabir elemenata, njihovo uklapanje i pozicioniranje. Osnovna pravila pri eksportovanju, odabir ekstenzije i parametara za veličinu finalnog banera. Ova vježba se radi u okviru naprednog kursa. Trajanje ove vježbe je 4 - 6 školskih časova.

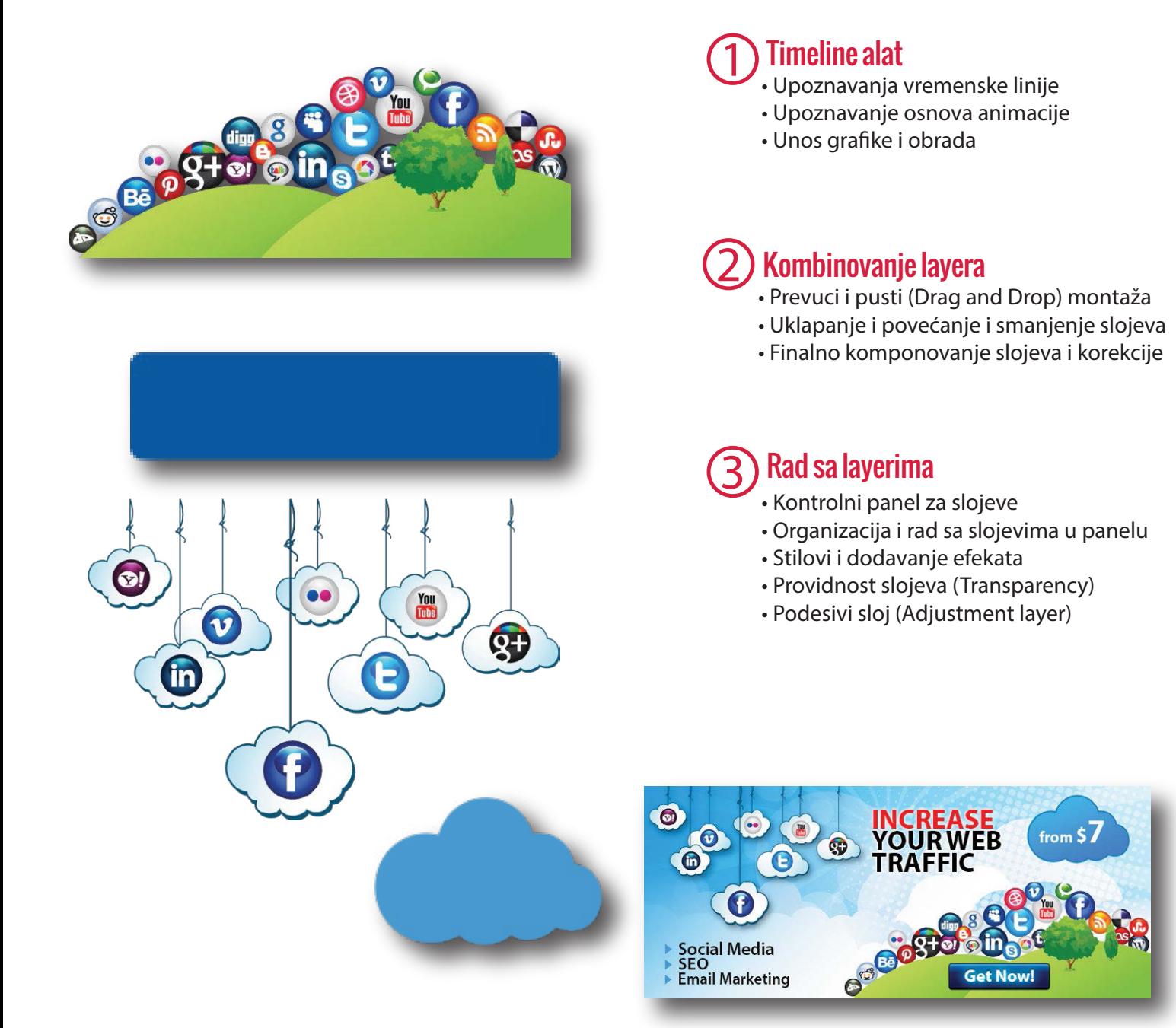

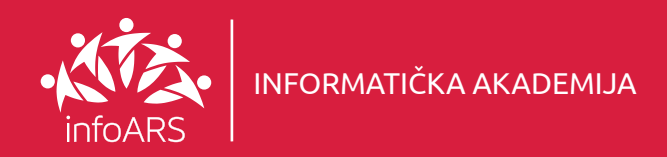

#### Vježba 6 - Izrada WEB elemenata sajta

Pokazna vježba primjene Photoshop-a u svrhu kreiranja Web stranice. Vježbom se postižu osnovna znanja iz Webdizajna i njihova primjena u praksi. Takođe se uči i kreiranje kompletne naslovne strane uključujući standardne Web formate pri eksportu. Ova vježba se radi u okviru naprednog kursa. Trajanje ove vježbe je 4 - 6 školskih časova.

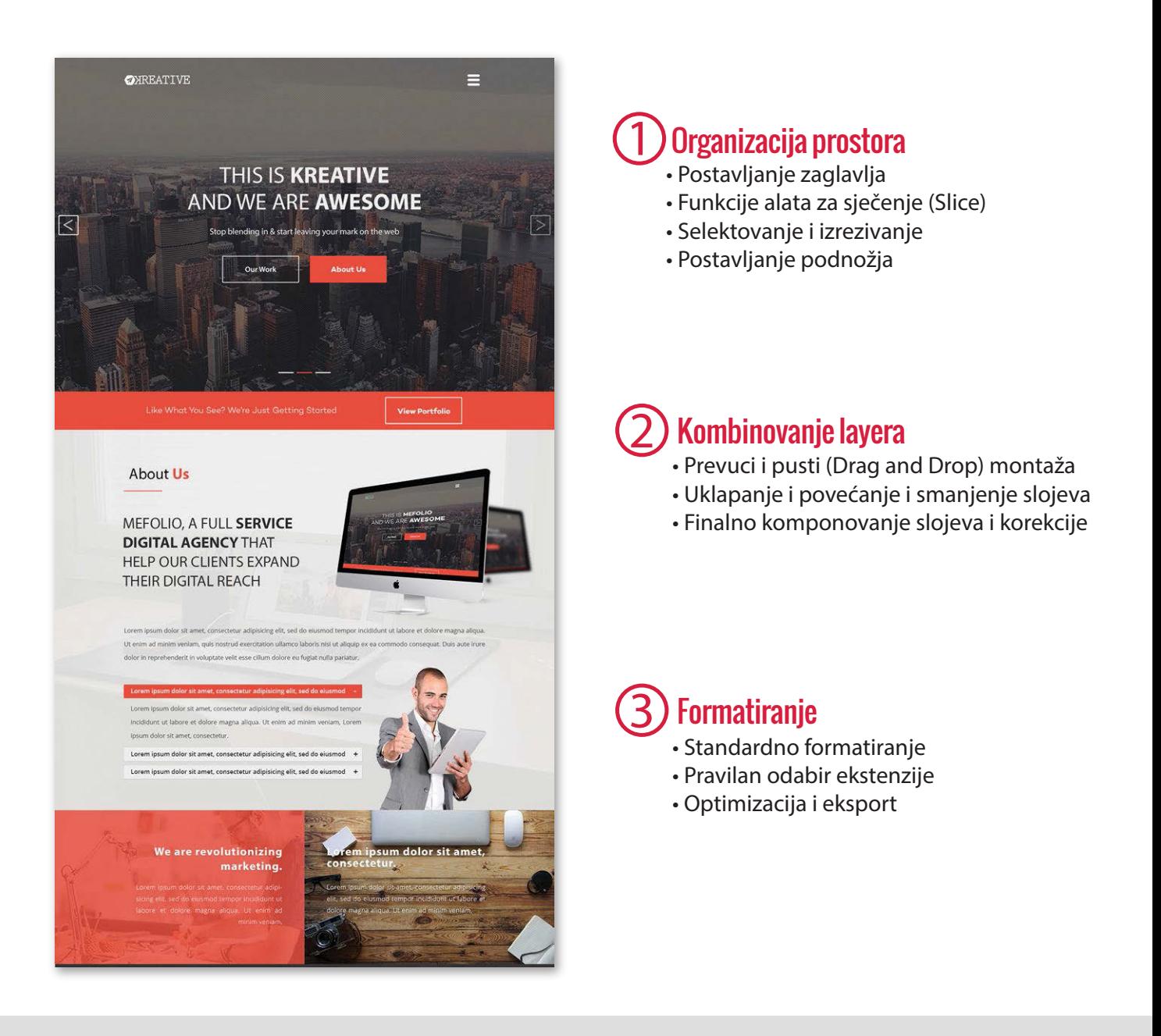

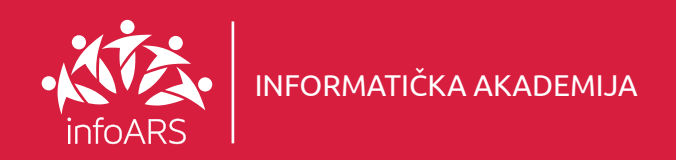

#### Vježba 7 - Izrada E - Commerce strane ili Web prodavnice

Izradite komercijalnu stranu za Web prodavnicu. Uči se dizajn kompletne početne strane, od zaglavlja do podnožja uključujući i elemente na samim artiklima i njihovo međusobno pozicioniranje sa fotografijama artikala.

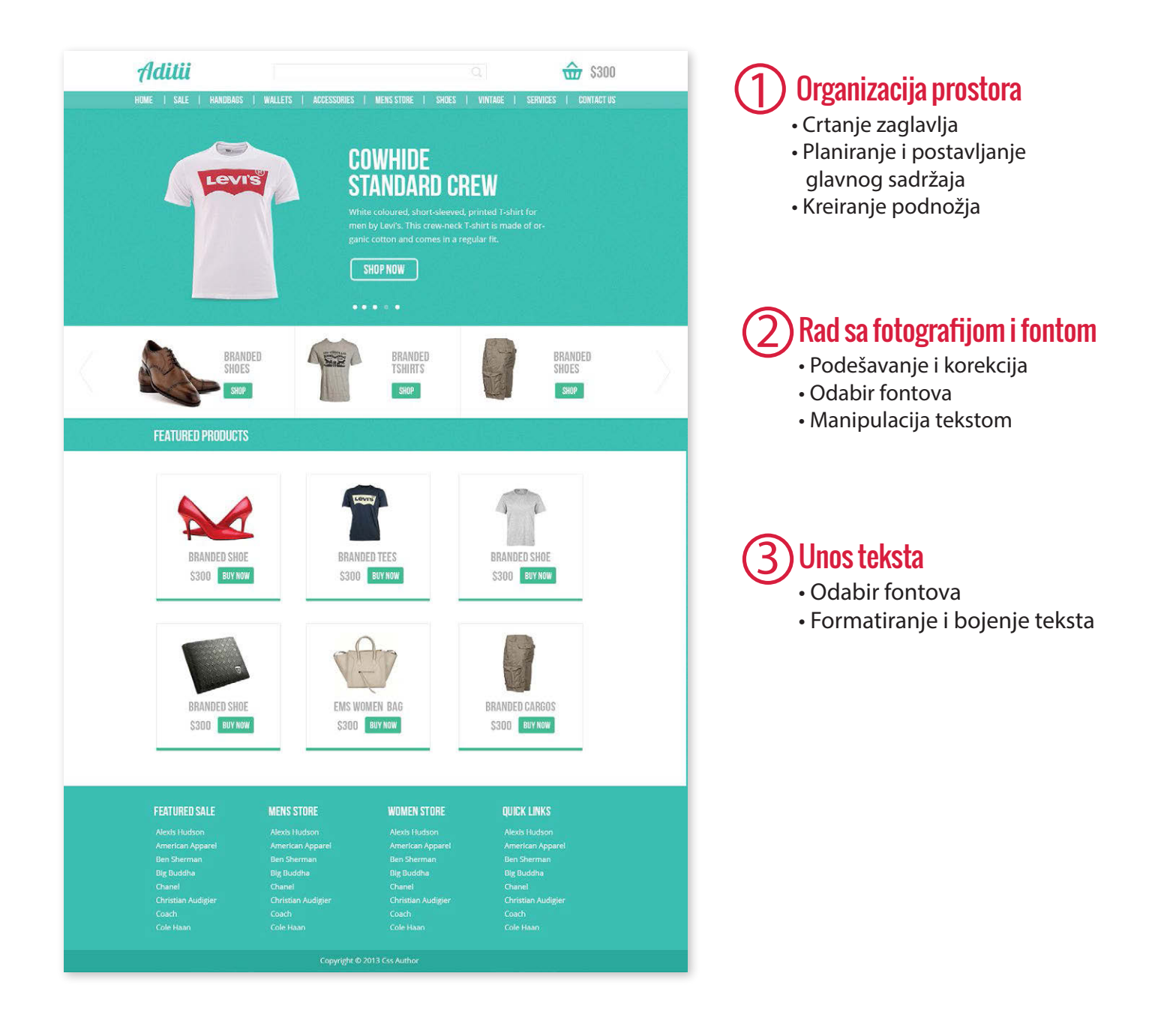